## Installing Your Dell™ Latitude ON™ Flash Card

安装 Dell™ Latitude ON™ 闪存卡 | 安装 Dell™ Latitude ON™ Flash 卡 | Dell™ Latitude ON™ フラッシュカードの取り付け | Dell™ Latitude ON™ 플래시 카드 설치

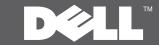

Latitude ON Flash support is available only if your computer is pre-configured with Latitude ON-Readv.

WARNING: Before performing any of the steps listed below, read and follow the safety information that shipped with your computer.

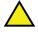

**CAUTION:** Do not install or remove the Dell Latitude ON Flash card when your computer is turned on.

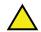

**CAUTION:** Electrical and electronic devices are sensitive to electrostatic discharge (ESD). Exposure can harm your device and potentially cause it not to function properly. Ensure that you are properly grounded before handling your Dell Latitude ON Card.

仅在您的计算机预配置 Latitude ON 就 绪时才支持 Latitude ON 闪存。

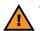

**警告:** 在执行以下列出的步骤前,请 阅读并遵循附随计算机的下列安全信 息。

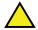

警告: 当计算机开机时请勿安装或卸除 Dell Latitude ON 闪存卡。

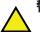

警告: 电子和电气设备对静电释放 (ESD) 很敏感 触碰静电会损坏设备并 会造成不能正常工作。在持拿 Dell Latitude ON 卡之前确保您已妥善接地。

唯有電腦已預先設定 Latitude ON-Ready 才能使用 Latitude ON Flash 支援

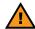

**警告**: 執行下列任何步驟之前,請先 閱讀並遵循電腦隨附的安全資訊。

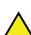

警示:電腦開啓時,請勿安裝或取出 Dell Latitude ON Flash ★。

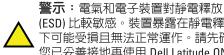

(ESD) 比較敏感。裝置暴露在靜電釋放 下可能受損且無法正常運作。請先確定 您已妥善接地再使用 Dell Latitude ON

Latitude ON フラッシュサポートは、お使 いのコンピュータが Latitude ON に対応す るよう事前設定されている場合にのみご 利用いただけます。

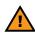

警告:次の手順を実行する前に、コン ピュータに同梱の安全情報を読み、それに 従ってください。

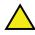

注意: コンピュータの電源が入っている時 に Dell Latitude ON フラッシュカードを取り 付けたり取り外したりしないでください。

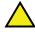

注意:電気および電子デバイスは、静電気 放出(ESD)にとても敏感です。 静電気 に晒されると、お使いのデバイスを損傷 し、デバイスが正しく動作しない原因とな る可能性があります。Dell Latitude ON カードを取り扱う前に、ご自身を正しく接 地するようにしてください。

Latitude ON 플래시 지원은 Latitude ON-Ready 가 사전 구성된 컴퓨터인 경우에 만 가능합니다.

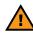

경고: 아래 열거된 단계를 실행하기 . 전에 컴퓨터와 함께 제공된 안전 정보를 읽고 따르십시오.

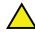

주의: 컴퓨터가 켜져 있는 동안 Dell Latitude ON 플래시 카드를 설치하거나 삭제하지 마십시오.

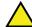

주의: 전기 및 전자기 장치는 정전기 방전 (ESD) 에 민감합니다. 노출되면 장치에 손상을 줄 수 있고 장치의 잠재적인 오작동의 원인이 될 수 있습니다. Dell Latitude ON 카드를 취급하기 전에 올바르게 접지되었는지 확인하십시오.

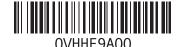

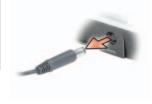

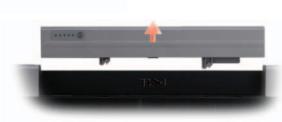

Disconnect the AC adapter and remove the battery.

断开交流电适配器并卸除电池。

拔下交流電變壓器並取出電池。

AC アダプタを外しバッテリを取り外します。

AC 어댑터를 분리하고 배터리를 제거합니다.

**NOTE:** Power connector and battery location varies by computer model. For more information, see the documentation that shipped with your computer.

注: 电源连接器和电池的位置依计算机型号有所不同。有关详细信息, 请参阅计算机附随的说明文件。

註:電源連接器與電池的位置視電腦機型而定。更多相關資訊,請參閱 電腦隨附的說明文件。

**メモ:**電源コネクタおよびバッテリの位置はコンピュータのモデルによって異 なります。詳細に関しては、お使いのコンピュータに同梱のマニュアルを参照し てください。

주: 전원 커넥터와 배터리 위치는 컴퓨터 모델에 따라 다릅니다. 자세한 정보는 컴퓨터와 함께 제공된 문서를 참조하십시오.

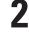

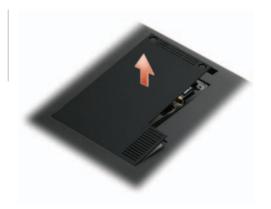

Remove the back cover to access the FCM or WWAN Mini Card slot to install the Latitude ON Flash card.

卸下背面盖抽换 FCM 或 WWAN 小型卡插槽以安装 Latitude ON 闪存卡。

取下背蓋可操作 FCM 或 WWAN 迷你卡插槽安裝 Latitude ON Flash ★。

Latitude ON フラッシュカードを取り付けるには、背面カバー を取り外して FCM または WWAN ミニカードスロットにアク セスします。

후면 덮개를 분리하여 FCM 또는 WWAN 미니 카드 슬롯을 액세스하여 Latitude ON 플래시 카드를 설치합니다.

NOTE: The FCM and WWAN Mini Card slot location varies by computer model. For more information, see the documentation on the Dell Support website at support.dell.com/manuals.

注 FCM 和 WWAN 小型卡插槽位置依计算机型号有所不同。有关详细信 息,请参阅位于 support.dell.com/manuals 的 Dell 支持网站上的说明文件。

註: FCM 與 WWAN 迷你卡插槽位置視電腦機型而定。更多相關資訊,請 參閱 Dell Support網站,網址是 support.dell.com/manuals。

メモ: FCM および WWAN ミニカードスロットの位置は、コンピュータのモデ ルによって異なります。詳細に関しては、デルサポートサイト support.jp.dell.com/manuals でマニュアルを参照してください。

주: FCM 및 WWAN 미니 카드 슬롯 위치는 컴퓨터 모델에 따라 다릅니다 자세한 정보는, Dell 지원 웹사이트인 support.dell.com/manuals 의 문서를 참조하십시오.

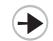

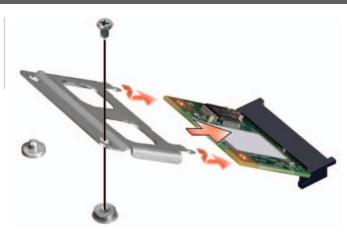

**NOTE:** Remove any existing Latitude ON cards.

**NOTE:** If you are replacing an existing Latitude ON Flash card, first loosen the screw and then lift the card out of its connector by pulling it away from the computer.

**NOTE:** For Dell Latitude™ E4200 and E4300 computers, you must insert the Latitude ON Flash card into the WWAN slot.

Install your Latitude ON Flash card into the FCM slot (if present), otherwise install your Latitude ON Flash card into the WWAN Mini Card slot. Insert the tabs on the adapter that shipped with your Latitude ON Flash card into the two holes on the Latitude ON Flash card. Press it down and tighten the screw to secure the card.

注: 卸下任何现有的 Latitude ON 卡。

**注:** 如果您在替换现有的 Latitude ON 闪存卡,先松开螺丝然后将卡从连接器提起并从计算机取出。

注: 对于 Dell Latitude™ E4200 和 E4300 计算机,您必须将 Latitude ON 闪存卡插入到 WWAN 插槽中。

将 Latitude ON 闪存卡安装到 FCM 插槽中(如果存在)否则将 Latitude ON 闪存卡安装到 WWAN 小型卡插槽中。将附随 Latitude ON 闪存卡的适配器上的卡舌插入到 Latitude ON 闪存卡上的两个 孔中。向下压并旋紧螺丝以固定卡。

註:取出任何現有的 Latitude ON 卡。

註:如果要更換現有的 Latitude ON Flash 卡,請先鬆開螺絲,然後將卡從連接器掀起,再向電腦的方向拉出。

註:若為 Dell Latitude™ E4200 與 E4300 電腦,您必須將 Latitude ON Flash 卡插入 WWAN 插槽。

將 Latitude ON Flash 卡安裝至 FCM 插槽 (如果有) 否則請將 Latitude ON Flash 卡安裝至 WWAN 迷你卡插槽。將 Latitude ON Flash 卡隨附之配接器的彈片插入 Latitude ON Flash 卡的兩個孔。按下然後鎖緊螺絲將卡固定。

メモ: 既存の Latitude ON カードは取り外してください。

メモ: 既存の Latitude ON フラッシュカードを交換する場合、まずネジを緩めてから、コンピュータから引き離すようにカードを持ち上げてください。

メモ: Dell Latitude™ E4200 および E4300 コンピュータでは、WWAN スロットに Latitude ON フラッシュカードを挿入する必要があります。

Latitude ON フラッシュカードを FCM スロット (装備されている場合) に取り付けるか、 それ以外の場合は、Latitude ON フラッシュカードを WWAN ミニカードスロットに取り付けます。Latitude ON フラッシュカードに同梱のアダプタにあるタブを、Latitude ON フラッシュカード上の 2 つの穴に挿入します。タブを押し下げ、ネジを締めてカードを固定します。

주: 기존의 Latitude ON 카드를 제거하십시오.

**주:** 기존의 Latitude ON 플래시 카드를 교체하는 경우, 먼저 나사를 풀고 카드의 커넥터를 컴퓨터 밖으로 밀어 카드를 들어 꺼냅니다.

**주:** Dell Latitude™ E4200 및 E4300 컴퓨터의 경우, Latitude ON 플래시 카드를 WWAN 슬롯에 삽입해야 합니다.

Latitude ON 플래시 카드를 FCM 슬롯에 설치합니다 (있는 경우). 없는 경우, Latitude ON 플래시 카드를 WWAN 미니 카드 슬롯에 설치합니다. Latitude ON Flash 카드와 함께 제공된 어댑터의 탭을 Latitude ON 플래시 카드의 두개의 구멍에 삽입합니다. 카드를 누르고 나사로 단단히 고정합니다.

1

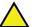

**CAUTION:** Replace the battery and connect the AC adapter to a known good power source.

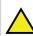

**眷告:** 装回电池并将交流适配器连接到已知良好的电源。

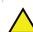

**警示**: 更換電池,然後將交流電變壓器連接至供電良好的電源。

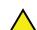

注意:バッテリを取り付けなおし、AC アダプタを既知の良好な雷源に接続してください。

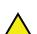

**주의: 배터리를 재설치하고 AC** 어댑터를 양호한 전원에 연결합니다.

Download and install the latest BIOS and software from **support.dell.com**.

Install the Latitude ON Flash Utilities from the DVD media that shipped with the Latitude ON Flash card.

从 support.dell.com 下载和安装最新的 BIOS 和软件。

从附随 Latitude ON 闪存卡的 DVD 媒介安装 Latitude ON 闪存公用程序。

從 support.dell.com 下載及安裝最新 BIOS 與軟體。

從 Latitude ON Flash 卡隨附的 DVD 媒體安裝 Latitude ON Flash Utilities。

**support.jp.dell.com** から最新の BIOS およびソフトウェアを ダウンロードし、インストールします。

Latitude ON フラッシュカードに同梱の DVD メディアから Latitude ON フラッシュユーティリティをインストールします.

support.dell.com 에서 최신 BIOS 및 소프트웨어를 다운로드하여 설치합니다.

Latitude ON 플래시 카드와 함께 제공된 DVD 매체에서 Latitude ON 플래시 유틸리티를 설치합니다.

Information in this document is subject to change without notice © 2009 Dell Inc. All rights reserved.

Reproduction of these materials in any manner whatsoever without the written permission of Dell Inc. is strictly forbidden.

 $\it Dell$ , the  $\it DELL$  logo,  $\it Latitude$ , and  $\it Latitude$   $\it ON$  are trademarks of Dell Inc. Dell Inc. disclaims any proprietary interest in the marks and names of others.  $\it October\,2009$ 

未经 Dell Inc. 书面许可,严禁以任何方式复制这些材料。 Dell、DELL 徽标、Latitude 和 Latitude ON是 Dell Inc. 的商标 Dell Inc. 对数以其他所有权人的产权不拥有任何利益。 2009 **年** 10 月 未經 Dell Inc. 的書面許可,不得以任何形式進行複製。
Dell、DELL 徽標、Latitude 和 Latitude ON為 Dell Inc. 的商標。
Dell Inc. 對本公司之外的商標和名稱不具所有權。
2009年10月

## この文書の情報は、事前の通知なく変更されることがあります。 © 2009 すべての著作権は Dell Inc. にあります。

Dell Inc. の書面による了解なく、いかなる方法によってもこれらの文書を複製することは禁止されています。

Dell, DELL のロゴ、Latitude、および Latitude ON は、Dell Inc. の商標です。
Dell Inc. は自社以外の商標および商号に対するすべての専有権を放棄します。
2009 年 10 日

## 이 설명서의 정보는 별도의 통보없이 변경될 수 있습니다. © 2009 Dell Inc. 저작권 본사 소유.

Dell Inc.의 서면 승인 없이 어떠한 경우에도 이러한 자료를 무단 복제하는 것을 엄격히 금합니다.
Dell DFII 로고 Latitude 및 Latitude ON © Dell Inc. 의 상표입니다.

Dell, DELL 로고, Latitude, 및 Latitude ON 은 Dell Inc. 의 상표입니다. Dell Inc. 는 타 회사의 상표와 이름에 대한 어떠한 소유권도 갖고 있지 않습니다 Printed in China 中国印制 中國印製 중국에서 인쇄 Printed on recycled paper

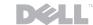